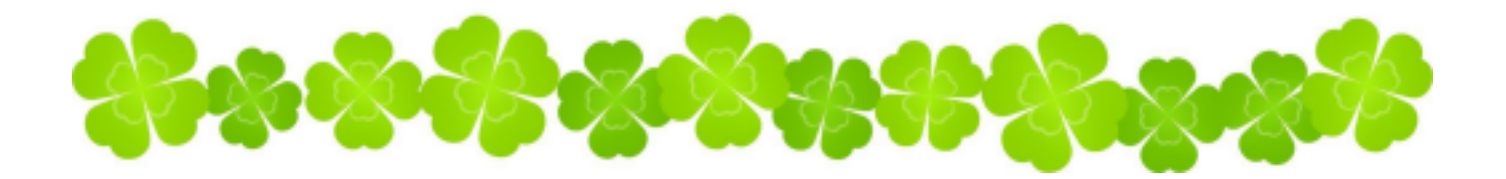

# 練馬区立高松小学校PTA 入会・継続・退会案内(6年間保管)

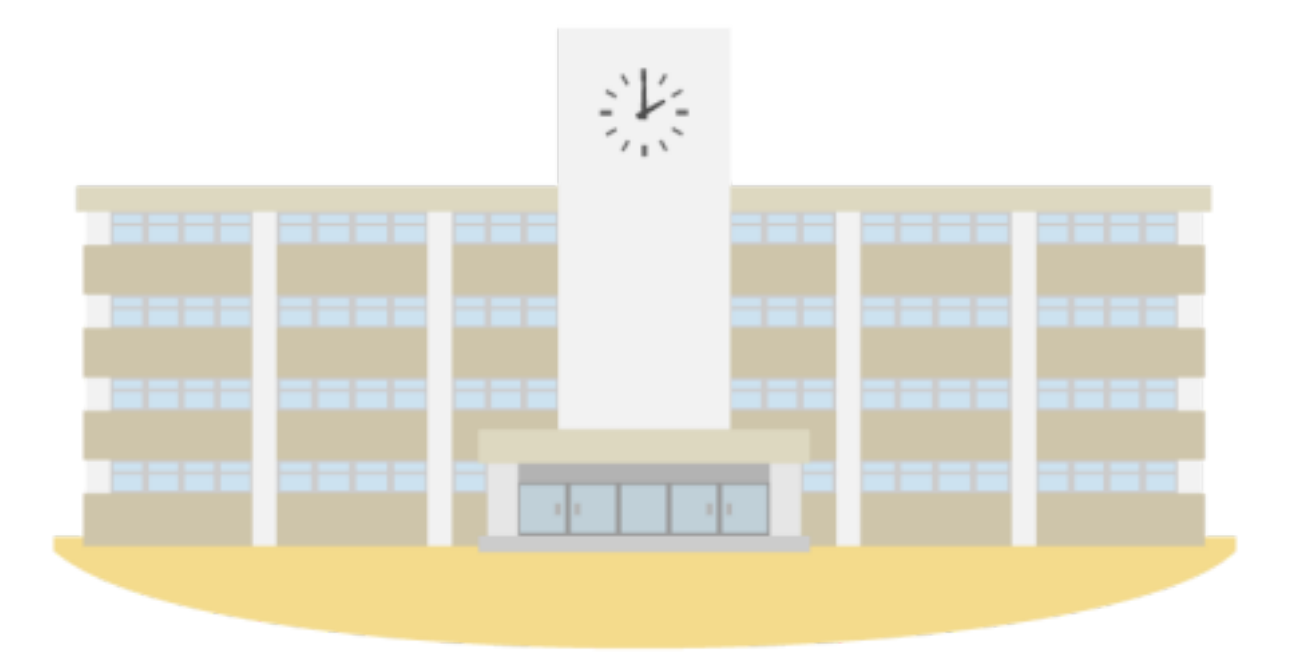

高松小学校PTA 2024年3月 作成

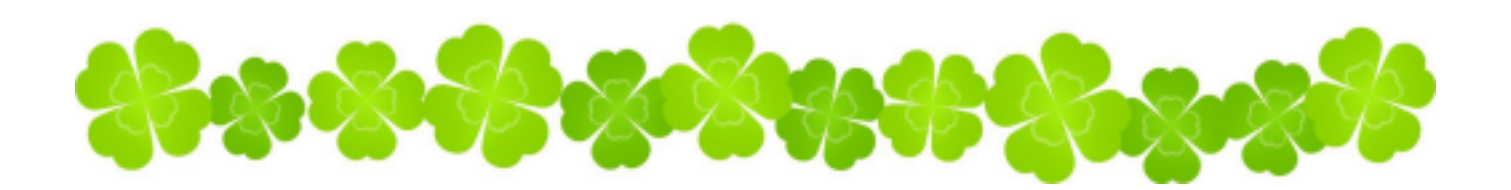

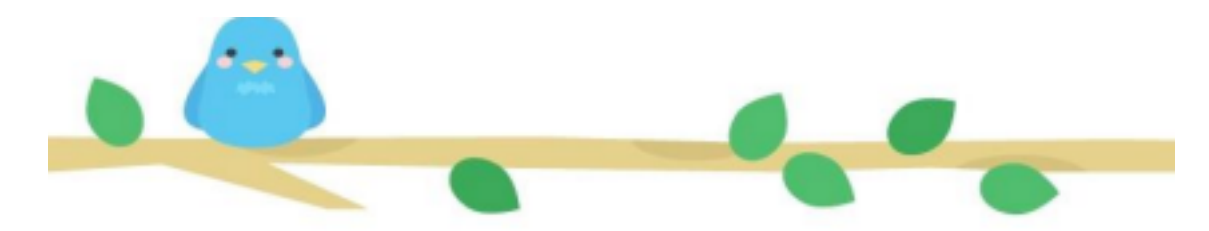

目次

はじめに

入会手続きについて

継続について

退会手続きについて

よくある質問

## ▼▼お問い合わせ先▼▼

## 【公式メールアドレス】

pta.takamatsu.nerima@gmail.com

## はじめに

高松小学校PTAは高松小学校に通う子供たちの保護者と教職員で構成された 組織であり、活動を通して「すべての子供たち」により良い環境や体験を提供す ることを目的としています。

活動には地域開催のイベントのお手伝い、記念品の贈呈、学校行事のお手伝い などがあります。また活動に際して、もしもに備えた保険(個人情報の保護、P TA活動中の補償など)への加入も備えております。これらの活動は地域の方や 周辺の学校のご協力と共に「賛助会員によるボランティア活動への参加」と「賛 助会費」により成り立っています。

高松小PTAについては下のQRコードより高松小学校公式ホームページ内の 資料も合わせてご覧ください。

- 高松小学校PTA案内「PTAって何だろう」
- 高松小学校 PTAと地域の関係図
- 高松小学校PTA規約

他にも順次、高松小PTAや関係団体の資料を高松小ホームページへ掲載していきます。

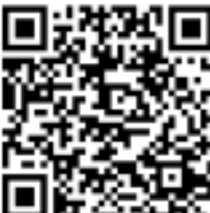

◀高松小ホームページの該当ページQRコード

高松小学校公式ホームページURL:https://www.nerima-tky.ed.jp/takamatsu-e/

PTAは任意団体です。高松小学校では令和6年3月末現在、高松小学校に在籍してい る家庭のうち75%(400超世帯)がPTA会員としてPTA活動にご賛同いただいて います。是非皆さまのご賛同をお待ちしております。

### 新規入会の方は4月30日までにご入会ください

※5月1日以降でも入会していただけます。 その際は入会手続き前にPTA公式メールアドレスまで一度ご連絡ください。

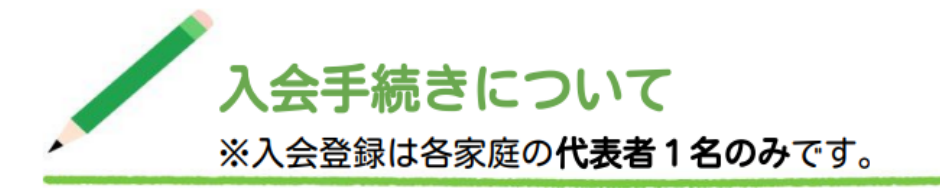

入会を希望される方は、以下の【STEP1】【STEP2】にお進みください。

【STEP1】マメール(メール連絡網サービス)へメールアドレスおよびプロフィールの登録 【STEP2】賛助会費の納付(1世帯¥1,500円 現金徴収)

### マメールの利用目的・注意事項

利用目的

・マメールシステムへの登録が賛助会員として入会する意思表明となり、またプロ フィール登録がPTA賛助会員の名簿代わりとなります。

・PTA賛助会員向けの重要なお知らせや「定期総会の議決権行使のURL」をメール でお届けします。配信専用となるため、PTAにお問い合わせの際はPTA公式メール アドレスまでご連絡ください。

・プロフィール情報は「学年別に加入者向けお知らせ配信」に使われます。

#### 注意事項

・マメールが迷惑メールに振り分けられたり、受信拒否設定により届かないことがある とマメールの登録が自動的に解除されます。必ず受信できるように設定をしてくださ い。マメールの登録が解除されるとPTAからメールが届かなくなり、マメールの登録 をもう一度行う必要があります。

#### 入会登録手順 「マメール」に登録する

【手順1】空メールを送信する

①登録するご自身のメールアドレスから、下記のメールアドレスへ

空メールを送信してください。

(右のQRコードを読み込んでメールを作成することもできます。)

#### pta.takamatsu.nerima@mamail.ip

※空メールとは、件名にも本文にも何も入力しないメールのことです。

※空メールが送信できない機種があります。その場合はメール本文に「入会」の二文字のみを入力して 送信してください。

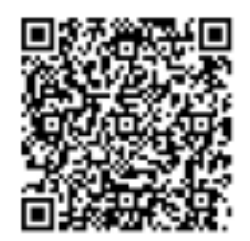

②送信後数分で「【高松小PTA】入会案内」というメール(下部画像)が届きます。本文の 最後にあるリンクをクリックしてください。

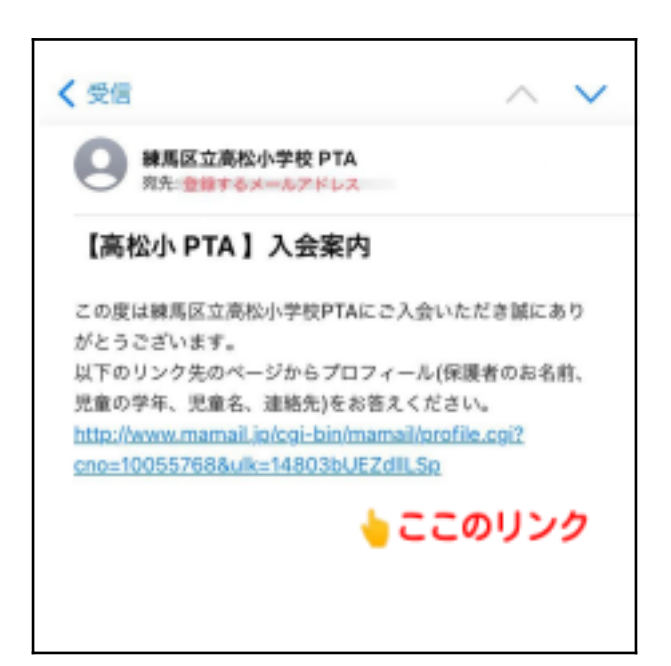

※ 届かない場合は「迷惑メール防止機能」の設定を 確認してください。

※ Gmail、Yahooメール、ⅰCloud メールの方は、「迷惑メールフォルダ」に受信されて いる場合があります。

#### 【手順2】マメールのプロフィールを入力する

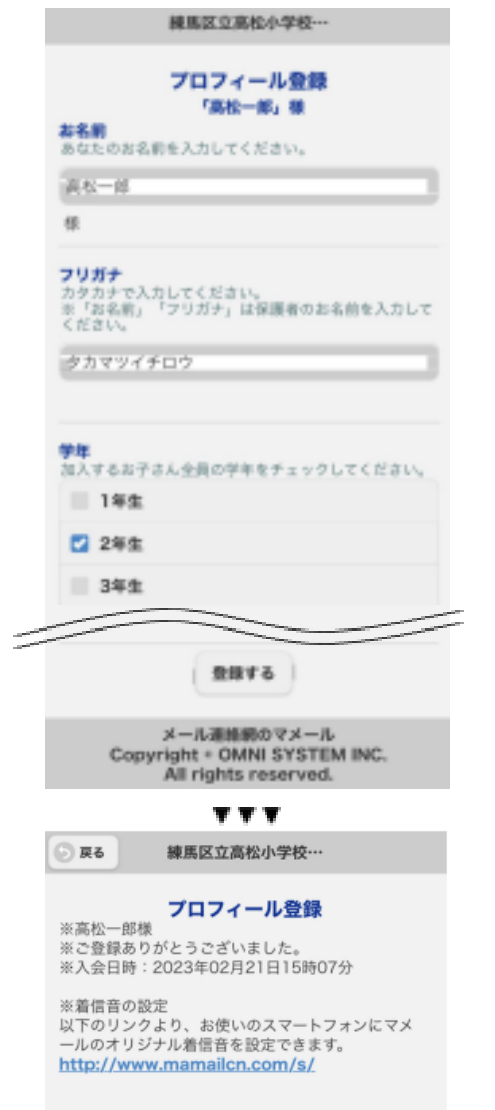

①リンク先(左部画像)でプロフィールを入力してくださ い。必ず全項目入力してください。

- ・お名前/フリガナ:保護者のお名前を入力します。
- ・学年:児童の学年を全てチェックしてください。
- ・児童名:2人以上の場合は、児童のお名前をフリガナを含めて高学年 から順番にスペースで区切って入力してください。
- 例)高松太郎 4年、花子 1年の場合
- ■高松太郎(タカマツタロウ 4年) 高松花子(タカマツハナコ 2年)
- ・電話番号:連絡可能な電話番号をハイフン無しで入力してください。

②最下部の「登録する」をクリックし、「登録完了」が表示 されたらマメールの手続きが完了です。

※入力していただいたプロフィール情報はPTA活動内で利用します。 個人情報取扱いについては規約の個人情報に関するページをご確認 ください。

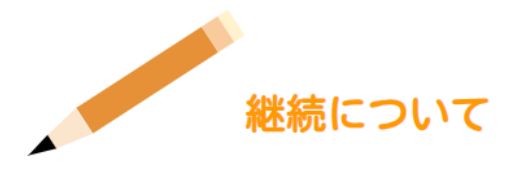

退会の申請がない限り、翌年以降も「賛助会員」として自動継続となります。

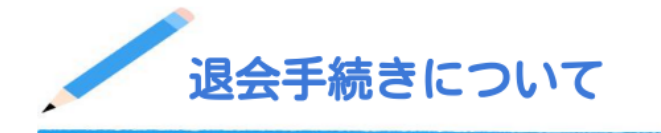

退会にあたり以下の内容でPTA公式メールアドレスまでご連絡ください。「マメール」の登 録解除を担当役員で行います。担当者の都合上、手続きに数日かかります。2週間経ってもご 連絡がない場合はお手数ですが、再度「退会届」メールをお送りください。

件名:退会届

本文:①保護者氏名(マメール登録者の名前) ②児童の氏名と学年 ③退会理由

退会手続きが完了後、「【高松小PTA】退会案内」というタイトルの「マメール」(下部画 像)が届きます。

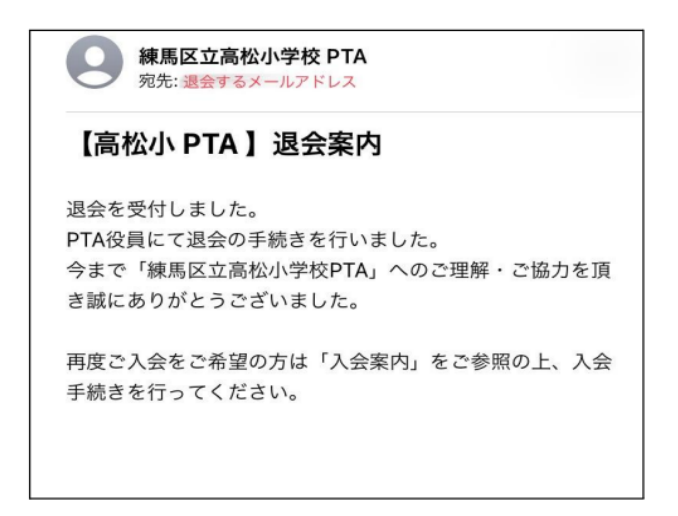

※年度途中で退会された場合の返金は致しかねます。 ※6年生は卒業時に自動的に退会になるため、退会の手続きは不要です。

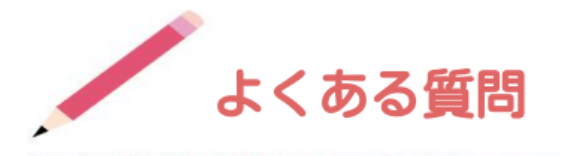

Q1:各家庭で複数名が会員登録を行っても良いですか? A:会員登録は各ご家庭で1名(1メールアドレス)でお願いします。

Q2: マメールにメールを送信しましたが返信が届きません。

A:返信のメールが迷惑メールとなっていないかメールの受信フォルダをご確認ください。 迷惑メールにもない場合、メールのセキュリティの設定(ドメイン指定の受信設定など)で、受信できる メールが制限されていないかご確認頂き、設定が行われている場合 "mamail.jp" からのメールを受信で きるように変更後、入会手順を再度お試しください。

「【高松小PTA 】入会案内 」、または、「【高松小PTA】会員案内」というメールが届きましたら、 メール内に記載のリンクよりプロフィールを登録してください。

Q3:メールが迷惑メールにもなくセキュリティの設定を変更しても受け取れません。

A:PTA公式メールアドレスまでご相談ください。

Q4:会員登録をしたプロフィールの変更はどうしたらよいですか?

A:空メール送信後に届いた「【高松小PTA】入会案内」メール内に記載のリンクよりプロフィール の変更ができます。お手元にそのメールが無い場合は、もう一度入会手順通りに空メールを送信すると、 「【高松小PTA】入会案内」メールが届きますので、そちらから変更をお願いします。

Q5:会員登録をしたメールアドレスの変更はどうしたらよいですか?

A:登録したい新アドレスよりプロフィール変更と同様の作業をしていただき、こちらで旧アドレスの 処理をしますのでPTA公式メールアドレスまで一報のほど合わせてお願いいたします。

Q6:入会したいのですが、インターネットを利用できません。どうしたらよいですか?

A:別途ご対応しますので学校公開日の2時間目が始まるまでに下記内容を記した用紙を小会議室まで お持ちください。

- ・保護者氏名、全てのお子さんの氏名、クラス
- ・PTAの入会手続きをしたい旨
- ・ご連絡先(電話番号・メールアドレス)とご連絡にあたりご都合の良い時間

Q7:入会有無で子供たちのイベント参加可否や記念品有無などはかわりますか?

A:いいえ。すべての子供たちに対して活動する事が会の趣旨になるため、入会の有無で差は生じない ように考慮します。但し、入会者が減ると、今後子供達へのイベントや活動が縮小、廃止となる可能性も あり、引き続きPTA存続の一助としてご協力賜りますようお願い申し上げます。

Q8:途中から入会できますか?

A:年度の途中でも入会可能です。 以上